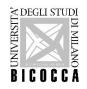

# HOW TO ENROLL <u>Master's Degree Course in DATA SCIENCE</u>

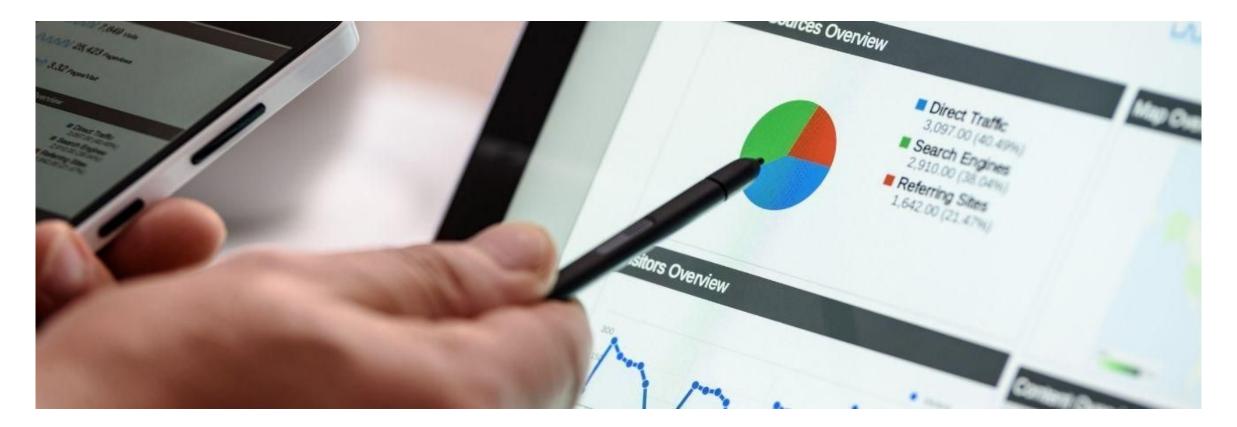

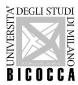

### **Congratulations!**

#### You have been admitted to the master's degree program in Data Science

#### Now you can enrol

Login in on-line Student Registry:

https://s3w.si.unimib.it/Root.do;jsessionid=E1AD6E15BCA1C54BFFBC294BA299D0A7.esse3-unimib-prod-04?cod\_lin

gua=eng

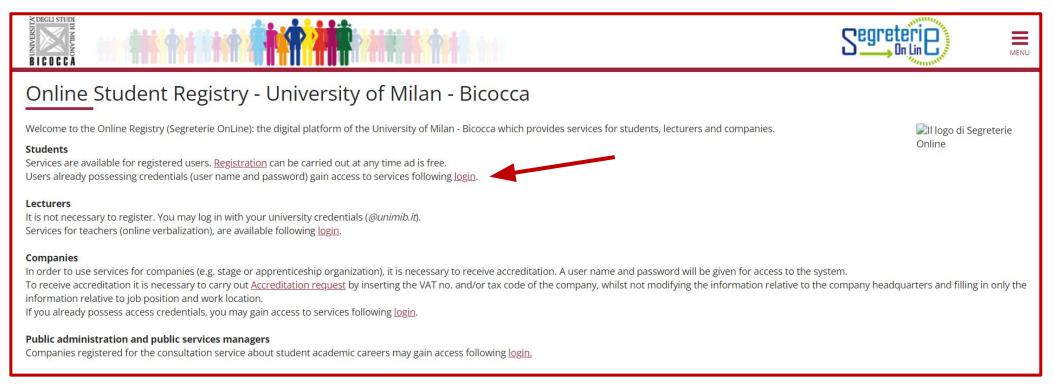

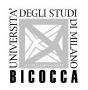

Enter your username (received via e-mail) and the password you choose during registration.

| erviz      | i digitali di Ate                             | <b>neo</b> |  |
|------------|-----------------------------------------------|------------|--|
| Nome uto   | ente                                          |            |  |
| Ldavinci   | @campus.unimib.it                             |            |  |
| Password   | 1                                             |            |  |
| ********   |                                               |            |  |
|            | ticato la password?<br>ticato il nome utente? |            |  |
|            | Accesso                                       |            |  |
| 8          | Entra con SPID                                |            |  |
| Cie        | Entra con CIE                                 |            |  |
| 100<br>100 |                                               |            |  |

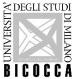

| BICOCCA<br>Now you are in the Regis                                        | tered Users Area. Click the menu o                                                                           | on the top right (the th                                          | ree-horizontal            | line)                         |                                               |
|----------------------------------------------------------------------------|----------------------------------------------------------------------------------------------------|-------------------------------------------------------------------|---------------------------|-------------------------------|-----------------------------------------------|
|                                                                            |                                                                                                    | Segreterie                                                        |                           |                               |                                               |
| Registered Users Area - Welcome                                            | LEONARDO DA VINCI                                                                                            |                                                                   |                           |                               |                                               |
| This service was created to keep in contact with users interested in the L | University world. In this section you can find all the latest news and appointments and keep yourself up t   | o date about developments in the University world.                |                           |                               |                                               |
| VIDEOUSTUNIN<br>TUSEDANING BIEDECEA                                        |                                                                                                    | 5                                                                 | 🛪<br>ita eng              |                               |                                               |
|                                                                            | ered Users Area - Welcome LEONARDO DA VINCI                                                                  |                                                                   | LEONARDO DA VINCI         |                               |                                               |
| This service wa                                                            | as created to keep in contact with users interested in the University world. In this section you can find al | the latest news and appointments and keep yourself up to date abo | ut Reserved Area          |                               |                                               |
|                                                                            |                                                                                                    |                                                                   | Logout<br>Change Password |                               |                                               |
|                                                                            |                                                                                                    |                                                                   | Home >                    |                               |                                               |
|                                                                            |                                                                                                    |                                                                   | Faculty Info              |                               |                                               |
|                                                                            |                                                                                                    |                                                                   | Guide >                   | S                             |                                               |
|                                                                            |                                                                                                    |                                                                   | Student Info >            |                               | Reserved Area<br>Logout                       |
|                                                                            |                                                                                                    |                                                                   |                           | eep yourself up to date about | Change Password                               |
|                                                                            |                                                                                                    |                                                                   |                           |                               | Master data                                   |
|                                                                            |                                                                                                    |                                                                   |                           |                               | Photo<br>Choice of Preferences                |
|                                                                            |                                                                                                    |                                                                   |                           |                               | Thematic channels                             |
| Select HOME from the n                                                     | nenu and then Enrollment                                                                                     |                                                                   |                           |                               | Study qualification                           |
|                                                                            |                                                                                                    |                                                                   |                           |                               | Admission test                                |
|                                                                            |                                                                                                    |                                                                   |                           |                               | State Exams                                   |
|                                                                            |                                                                                                    |                                                                   |                           |                               | Enrollment                                    |
|                                                                            | Home                                                                                                    |                                                                   |                           |                               | Career records Disability/Learning Disability |

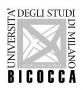

Click on "Enrollment to Free Access Courses", proceed, and Choose "2-year Master Degree"

| Enrollment: Choice of Registration Typology Through the following pages, you will be able to enroll in the course you will be choosing Choice of Registration Typology | <ul> <li>Legend:</li> <li>Mandatory Field</li> </ul> |
|----------------------------------------------------------------------------------------------------|------------------------------------------------------|
| Enrollment to Free Access Courses  Back Forward                                                                                                    |                                                      |

|                                                                                                    |                                                                                                    | Segreterie | MENU |
|----------------------------------------------------------------------------------------------------|----------------------------------------------------------------------------------------------------|------------|------|
| Enrollment: Choose course level<br>Choose the course level in which you want to be<br>—Choose course level |                                                                                                    |            |      |
| Post Italian university reform*                                                                            | Degree Course     2-year Master Degree     3-year Specialization School     4-year Specialization School     5-year Specialization School     6-year Specialization School |            |      |
| Pre Italian university reform*                                                                             | O Tirocinio Professionalizzante                                                                                                    |            |      |

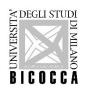

## Choose the course you were admitted and go forward

|                                                                                                    |                                        | Segreterie                  | MENU |
|----------------------------------------------------------------------------------------------------|----------------------------------------|-----------------------------|------|
| Enrollment: Choice of Study Course<br>This page presents the choice of the course for which to enroll |                                        | ↓ Legend: ★ Mandatory Field |      |
| Facoltà                                                                                               | Study Course                           |                             |      |
| DEPARTMENT OF EARTH AND ENVIRONMENTAL SCIENCES - DISAT                                                |                                        |                             |      |
|                                                                                                    | O MARINE SCIENCES - SCIENZE MAINE      |                             |      |
| DEPARTMENT OF ECONOMICS, MANAGEMENT AND STATISTICS                                                    |                                        |                             |      |
|                                                                                                    | O STATISTICS AN ECONOMICS              |                             |      |
| DEPARTMENT OF INFORMATICS, SYSTEMS AND COMMUNICATION (DISCO)                                          |                                        |                             |      |
|                                                                                                    | O DATA SCIENCE                         |                             |      |
| DEPARTMENT OF MATERIALS SCIENCE                                                                       |                                        |                             |      |
|                                                                                                    | O MATERIALS SCIENCE                    |                             |      |
| DEPARTMENT OF PHYSICS "G. OCCHIALINI"                                                                 |                                        |                             |      |
|                                                                                                    | O ASTROPHYSICS AND SPACE PHYSICS       |                             |      |
| SCHOOL OF LAW                                                                                         |                                        |                             |      |
|                                                                                                    | O PUBLIC AND PRIVATE ORGANIZATIONS LAW |                             |      |
| Back Forward                                                                                          |                                        |                             |      |

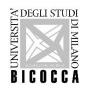

Declare that the informations provided are true and check the data you entered to apply for a career evaluation

| ichiarazioni                                                                                                    |                                                          |                                                                                                    |  |
|----------------------------------------------------------------------------------------------------|----------------------------------------------------------|----------------------------------------------------------------------------------------------------|--|
| is page displays the form for entering or modifying authorisation to proces                                                                                                    | s personal data.                                         |                                                                                                    |  |
| Dichiarazione                                                                                                    | 2000 nel caso di mendaci dichiarazioni, uso o esibizione | di atti falsi o contenenti dati non più rispondenti a verità, dichiara che quanto inserirà corrisponde al vero |  |
| l dati richiesti nelle seguenti pagine sono:<br>- conferma dei dati anagrafici<br>- dati sull'invalidità/disturbi dell'apprendimento (se presenti)<br>- titolo di studio posseduto<br>- dati specifici del corso di studio |                                                          |                                                                                                    |  |
|                                                                                                    |                                                          |                                                                                                    |  |
|                                                                                                    |                                                          |                                                                                                    |  |

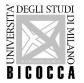

If you are a student with disability needs or special learning disabilities here you can declare your condition in order to benefit from the facilities granted by Laws 104/92 and 170/2010.

|                                                                                                    | Segreterie                                                                                        | MENU |
|----------------------------------------------------------------------------------------------------|---------------------------------------------------------------------------------------------------|------|
| Declarations of invalidity or Specific Learning Disorders (SLD)<br>On this page are shown all invalidity declarations. Here it is possible to see all details of the same and, if necessary, eliminate them.<br>If documentation is not attached the Commission will not be able to provide assistance.<br>• Declarations of invalidity or SLD are currently not included.<br>Include new declaration of invalidity or SLD<br>Back Forward | <ul> <li>Legend:</li> <li>Modify</li> <li>Delete</li> <li>Confirmed</li> <li>Presented</li> </ul> |      |

The University has a specific Disability and DSA (Disabled Students' Allowance) service primarily targeted at incoming and current students with disabilities or learning difficulties.

In order to access these services (assistance while on campus, transport on specially equipped minibus, support during exams, additional time, use of a calculator, maps and formulas, alternative evidence, etc.), students must contact the Disability and DSA Service to schedule a Welcome Meeting during which an Personalised University Plan will be drawn up.

Contacts +39 (0)2.6448.6986 info.binclusion@unimib.it

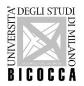

Go forward and check the <u>compulsory qualifications</u> you inserted in the application:

|                                                                                                    |                |                         |              |                                                                                                    | MENU |
|----------------------------------------------------------------------------------------------------|----------------|-------------------------|--------------|----------------------------------------------------------------------------------------------------|------|
| Details of required qualifications<br>Indicate the type of <b>compulsory</b> qualifications needed to proceed with<br>C Compulsory Qualifications                                                                             | the procedure. |                         |              | <ul> <li>Legend:</li> <li>Completed</li> <li>Not completed</li> <li>Qualification inserted</li> </ul> |      |
| Block<br>status Qualification                                                                                                    | Notes          | Qualification<br>status | n<br>Actions | Qualification required     Qualification not required                                                 |      |
| High School Certificate                                                                                                    |                |                         | چ 🔞 🗟        | Modify                                                                                                |      |
| The various options show qualifications that are alternative one to<br>Information about language and information technology certifica<br>You are advised to consult the teaching regulations of the study cours<br>Option 1: | ation          |                         |              |                                                                                                    |      |
| Block<br>status Qualification                                                                                                    | Notes          | Qualificatio<br>status  | n<br>Actions |                                                                                                    |      |
| First Level Degree                                                                                                    |                | ۰                       | چ 🔞 🥃        |                                                                                                    |      |
| Option 2:                                                                                                    |                |                         |              |                                                                                                    |      |
| Block<br>status Qualification                                                                                                    | Notes          | Qualificatio<br>status  | n<br>Actions |                                                                                                    |      |
| Foreign Certificate                                                                                                    |                | ø                       | Insert       |                                                                                                    |      |
| Back Proceed                                                                                                    |                |                         |              |                                                                                                    |      |

In this section you can change, delete, or add your qualifications

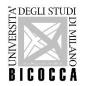

If you obtained your qualification you can change the status

Please note: to apply for this Master's degree course The Bachelor's degree must be awarded by 23 December 2022

| BICOCCA                                                                                                    |                                                                                                    | Segreteri                   | MENU |
|----------------------------------------------------------------------------------------------------|----------------------------------------------------------------------------------------------------|-----------------------------|------|
| Study qualification: First Leve<br>In order to proceed in enrolment in the stu<br>competition/ enabling course/ regional offic<br>Details Study qualification: First Level Dep | dy course chosen, you must insert the study qualification. This form allows you to insert and modify study qualification data. In case of elegibility via public call to enrolment, indicate the typology (ordinary :e) in the field "Study course". | ↓ Legend: ★ Mandatory Field |      |
| Qualification status*                                                                                                    | O achieved                                                                                                    |                             |      |
|                                                                                                    | not yet achieved                                                                                                    |                             |      |
| Class*                                                                                                    | [21] - Classe delle lauree in scienze e tecnologie chimiche                                                                                                    |                             |      |
| Academic year*                                                                                                    | 2020                                                                                                    |                             |      |
|                                                                                                    | (e.g. 2001/2002)                                                                                                    |                             |      |
| Study course                                                                                                    | Chimica e tecnologie Chimiche                                                                                                    |                             |      |
| Back Proceed                                                                                                    |                                                                                                    |                             |      |

You can enrol even if you haven't obtained your degree, but your career will be "in Ipotesi" until you graduate.

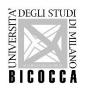

All students have to fill in the compulsory questionnaire about sports

| List of Questionnaires<br>This page contains a list of questionnaires to be filled in.<br>If there are compulsory questionnaires (marked with "*"), you will not be able to continue without entering the data. The | e questionnaires must be <b>completed</b> and <b>confirmed</b> , once confirr | ned, it will be possible to finish the procedure. | Legend:     Mandatory Field     Questionnaire completed     Questionnaire uncompleted |
|----------------------------------------------------------------------------------------------------|-------------------------------------------------------------------------------|---------------------------------------------------|---------------------------------------------------------------------------------------|
| Questionnaire                                                                                                    | Status                                                                        | Actions                                           |                                                                                       |
| *                                                                                                    |                                                                               | Fill in                                           |                                                                                       |
| Back                                                                                                    |                                                                               |                                                   |                                                                                       |

|                                                         |                                            | Segreterie | MENU |
|---------------------------------------------------------|--------------------------------------------|------------|------|
| <sup>♣</sup> • Questionnaire<br>Compilation of question | onnaire "Censimento atleti immatricolati"  |            |      |
| The fields marked with * are mandatory.                 |                                            |            |      |
| Censimento atleti                                       |                                            |            |      |
| do you practice a sport?                                |                                            |            |      |
| O No                                                    |                                            |            |      |
| Cancel Exit Back Next                                   |                                            |            |      |
|                                                         |                                            |            |      |
|                                                         | Choose your answer (yes/no) and go forward |            |      |

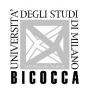

| # » Questionnaire                                                     |  |
|-----------------------------------------------------------------------|--|
| Summary of Censimento atleti immatricolati                            |  |
| A Please note: the questionnaire has not been CONFIRMED.              |  |
| Warning: once confirmed, the questionnaires cannot be later modified. |  |
| All of the questions in the questionnaire have been completed         |  |
| Confirm Exit @Print                                                   |  |
| PAGE 1                                                                |  |
| – Censimento atleti –                                                 |  |
| Pratichi uno sport?                                                   |  |
| No                                                                    |  |
| Modify page1                                                          |  |
| Confirm Exit Print                                                    |  |
| Confirm and exit, printing is not necessary                           |  |

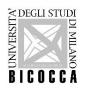

All students have to fill in the compulsory questionnaire about sports

| List of Questionnaires<br>This page contains a list of questionnaires to be filled in.<br>If there are compulsory questionnaires (marked with "*"), you will not be able to continue without entering the data. The | e questionnaires must be <b>completed</b> and <b>confirmed</b> , once confirm | ned, it will be possible to finish the procedure. |  |
|----------------------------------------------------------------------------------------------------|-------------------------------------------------------------------------------|---------------------------------------------------|--|
| Questionnaire                                                                                                    | Status                                                                        | Actions                                           |  |
| *                                                                                                    | •                                                                             | Fill in                                           |  |
| Back                                                                                                    |                                                                               |                                                   |  |

|                                            |                                            | Segreterie<br>Du Line | MENU |
|--------------------------------------------|--------------------------------------------|-----------------------|------|
| Requestionnaire<br>Compilation of question | onnaire "Censimento atleti immatricolati"  |                       |      |
| The fields marked with * are mandatory.    |                                            |                       |      |
| Censimento atleti                          |                                            |                       |      |
| do you practice a sport?                   |                                            |                       |      |
| O No                                       |                                            |                       |      |
| Cancel Exit Back Next                      |                                            |                       |      |
|                                            |                                            |                       |      |
|                                            | Choose your answer (yes/no) and go forward |                       |      |

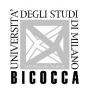

| ₩ » Questionnaire                                                     |  |
|-----------------------------------------------------------------------|--|
| Summary of Censimento atleti immatricolati                            |  |
| Please note: the questionnaire has not been CONFIRMED.                |  |
| Warning: once confirmed, the questionnaires cannot be later modified. |  |
| All of the questions in the questionnaire have been completed         |  |
| Confirm Exit Print                                                    |  |
| PAGE 1                                                                |  |
| – Censimento atleti –                                                 |  |
| Pratichi uno sport?                                                   |  |
| No                                                                    |  |
| Modify page1                                                          |  |
| Confirm Exit @Print                                                   |  |
| Confirm and exit, printing is not necessary                           |  |

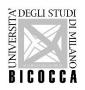

In this section you must declare the type of enrollment, in case of dubt write to: segr.student.scienze@unimib.it

|                                                                                                    |                                                                                                    |   | Segreteri               | MENU |
|----------------------------------------------------------------------------------------------------|----------------------------------------------------------------------------------------------------|---|-------------------------|------|
| Enrollment: Enrollment Data<br>Other Data Request for Enrollment<br>Normally you must select the <b>standard</b> typology | r, except for the following:                                                                                                    |   | Legend: Mandatory Field |      |
|                                                                                                    | y and have already applied for a transfer<br>e unfinished college careers (you have been renounced or your career has fallen)<br>obtained a university degree of the same level (eg the current enrollment relates to a second bachelor's degree or a second master's degree) and you intend to request validation of training activities. |   |                         |      |
| In case of doubt, select the standard enrollment                                                                          |                                                                                                    |   |                         |      |
| Enrollment Typology                                                                                                    | Standard Enrolment                                                                                                    | ~ |                         |      |
| First Enrollment Data in the Italian University S                                                                         | iystem                                                                                                    |   |                         |      |
| Academic Year:*                                                                                                    | 2022/2023                                                                                                    | ~ |                         |      |
| First Enrollment Date in the Italian<br>University System:                                                                | (dd/mm/yyyy)                                                                                                    |   |                         |      |
| First enrollment in the italian<br>University System:                                                                     |                                                                                                    | ~ |                         |      |
| Others data                                                                                                    |                                                                                                    |   |                         |      |
| Headquarters:*                                                                                                    | UNIVERSITA' DEGLI STUDI DI MILANO-BICOCCA                                                                                                    | ~ |                         |      |
| Teaching Typology:**                                                                                                    | Standard                                                                                                    | ~ |                         |      |
| Working Status:*                                                                                                    |                                                                                                    | ~ |                         |      |
| Back Forward                                                                                                    |                                                                                                    |   |                         |      |

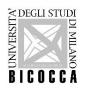

All students have to fill in the compulsory questionnaire about sports

| List of Questionnaires<br>This page contains a list of questionnaires to be filled in.<br>If there are compulsory questionnaires (marked with "*"), you will not be able to continue without entering the data. The | e questionnaires must be <b>completed</b> and <b>confirmed</b> , once confirm | ned, it will be possible to finish the procedure. |  |
|----------------------------------------------------------------------------------------------------|-------------------------------------------------------------------------------|---------------------------------------------------|--|
| Questionnaire                                                                                                    | Status                                                                        | Actions                                           |  |
| *                                                                                                    | •                                                                             | Fill in                                           |  |
| Back                                                                                                    |                                                                               |                                                   |  |

|                                            |                                            | Segreterie<br>Du Line | MENU |
|--------------------------------------------|--------------------------------------------|-----------------------|------|
| Requestionnaire<br>Compilation of question | onnaire "Censimento atleti immatricolati"  |                       |      |
| The fields marked with * are mandatory.    |                                            |                       |      |
| Censimento atleti                          |                                            |                       |      |
| do you practice a sport?                   |                                            |                       |      |
| O No                                       |                                            |                       |      |
| Cancel Exit Back Next                      |                                            |                       |      |
|                                            |                                            |                       |      |
|                                            | Choose your answer (yes/no) and go forward |                       |      |

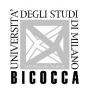

| ₩ » Questionnaire                                                     |  |
|-----------------------------------------------------------------------|--|
| Summary of Censimento atleti immatricolati                            |  |
| Please note: the questionnaire has not been CONFIRMED.                |  |
| Warning: once confirmed, the questionnaires cannot be later modified. |  |
| All of the questions in the questionnaire have been completed         |  |
| Confirm Exit Print                                                    |  |
| PAGE 1                                                                |  |
| – Censimento atleti –                                                 |  |
| Pratichi uno sport?                                                   |  |
| No                                                                    |  |
| Modify page1                                                          |  |
| Confirm Exit @Print                                                   |  |
| Confirm and exit, printing is not necessary                           |  |

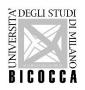

In this section you must declare the type of enrollment, in case of dubt write to: segr.student.scienze@unimib.it

|                                                                                                    |                                                                                                    |   | Segreteri               | MENU |
|----------------------------------------------------------------------------------------------------|----------------------------------------------------------------------------------------------------|---|-------------------------|------|
| Enrollment: Enrollment Data<br>Other Data Request for Enrollment<br>Normally you must select the <b>standard</b> typology | r, except for the following:                                                                                                    |   | Legend: Mandatory Field |      |
|                                                                                                    | y and have already applied for a transfer<br>e unfinished college careers (you have been renounced or your career has fallen)<br>obtained a university degree of the same level (eg the current enrollment relates to a second bachelor's degree or a second master's degree) and you intend to request validation of training activities. |   |                         |      |
| In case of doubt, select the standard enrollment                                                                          |                                                                                                    |   |                         |      |
| Enrollment Typology                                                                                                    | Standard Enrolment                                                                                                    | ~ |                         |      |
| First Enrollment Data in the Italian University S                                                                         | iystem                                                                                                    |   |                         |      |
| Academic Year:*                                                                                                    | 2022/2023                                                                                                    | ~ |                         |      |
| First Enrollment Date in the Italian<br>University System:                                                                | (dd/mm/yyyy)                                                                                                    |   |                         |      |
| First enrollment in the italian<br>University System:                                                                     |                                                                                                    | ~ |                         |      |
| Others data                                                                                                    |                                                                                                    |   |                         |      |
| Headquarters:*                                                                                                    | UNIVERSITA' DEGLI STUDI DI MILANO-BICOCCA                                                                                                    | ~ |                         |      |
| Teaching Typology:**                                                                                                    | Standard                                                                                                    | ~ |                         |      |
| Working Status:*                                                                                                    |                                                                                                    | ~ |                         |      |
| Back Forward                                                                                                    |                                                                                                    |   |                         |      |

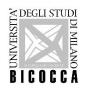

Now you can confirm all your selections, after confirmation you will not be able to change it , if you are not sure, exit, cancel the procedure and repeat (menu/home/enrollment)

| Confirm your previous selections                                                                                 |                                                    |  |
|----------------------------------------------------------------------------------------------------|----------------------------------------------------|--|
| and the second second second second second second second second second second second second second second second |                                                    |  |
| This page summarizes all the choices you have made. If correct, proceed with confirmation,                       | otherwise use the Back button to make the changes. |  |
| Enrollment Data                                                                                                  |                                                    |  |
| Academic Year                                                                                                    | 2022/2023                                          |  |
| Department                                                                                                    | Department of Physics "Giuseppe Occhialini         |  |
| Type of Study Title                                                                                              | Standard Enrolment                                 |  |
| Type of Study Course                                                                                             | 2-year Master Degree                               |  |
| Type of Enrollment Call                                                                                          | Standard Enrolment                                 |  |
| Study Course                                                                                                    | DATA SCIENCE                                       |  |
| Study Course Regulation                                                                                          | DATA SCIENCE                                       |  |
| Enrollment Data in the Italian University System                                                                 | 2018/2019                                          |  |
| A.Y. Enrollment in Italy Enrollment Date in Italy                                                                | 04/09/2018                                         |  |
| University                                                                                                    | Università per Stranieri di SIENA                  |  |
| University                                                                                                    | Università per stranien di sicility                |  |
| – Other Enrollment Data                                                                                          |                                                    |  |
| Teaching Typology                                                                                                | Standard                                           |  |
| Working Status                                                                                                   | worker-student: study time < 50%                   |  |
| Headquarter                                                                                                    | UNIVERSITA' DEGLI STUDI DI MILANO-BICOCCA          |  |
| Back Confirm                                                                                                    |                                                    |  |

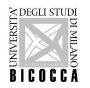

All students must pay the first instalment to confirm enrolment.

The first instalment is a regional fee, students with scholarships or international students are also required to pay it.

Students with disabilities please contact: <a href="mailto:info.binclusion@unimib.it">info.binclusion@unimib.it</a>

|                                                            |                               |                                                                                |                          |                     |            |         |              | MENU           |     |
|------------------------------------------------------------|-------------------------------|--------------------------------------------------------------------------------|--------------------------|---------------------|------------|---------|--------------|----------------|-----|
| 🛪 » Fees                                                   |                               |                                                                                |                          |                     |            |         |              |                |     |
| List of Fees                                               | 5                             |                                                                                |                          |                     |            |         |              |                |     |
| This page displays the li                                  | list of fees and their respec | ctive amounts.                                                                 |                          |                     |            |         |              |                |     |
|                                                            |                               |                                                                                |                          |                     |            |         |              |                |     |
| Addebiti fatturati                                         |                               |                                                                                |                          |                     |            |         |              | Cerca          | ۹ - |
| Invoice                                                    | Codice IUV                    | Description                                                                    |                          | Expiry date         |            | Amount  | Status       | PagoPA enabled |     |
| + 2518627                                                  | 0                             | Matricola 894283 - 2-year Master Degree - MATERI<br>- ISCRIZIONE Year 201/2022 | ALS SCIENCE              |                     | 07/03/2022 | 156,00€ | 💽 non pagato | ABILITATO      |     |
|                                                            |                               |                                                                                |                          |                     |            |         |              |                |     |
| Legenda:                                                   |                               |                                                                                |                          |                     |            |         |              |                |     |
| <ul> <li>non pagato</li> <li>pagamento in attes</li> </ul> | sa                            |                                                                                |                          |                     |            |         |              |                |     |
| pagato/pagato con                                          |                               |                                                                                |                          | triaulation number  | ٦          |         |              |                |     |
| 😁 abilitato il pagamen 🗃 eseguita la stampa                |                               |                                                                                | Here you can see your ma | itriculation number |            |         |              |                |     |
| eseguita la stampa                                         | awiso ragana                  |                                                                                |                          |                     |            |         |              |                |     |
|                                                            |                               |                                                                                |                          |                     |            |         |              |                |     |
|                                                            |                               |                                                                                |                          |                     |            |         |              |                |     |
|                                                            |                               | Click here to open the invoice                                                 |                          |                     |            |         |              |                |     |
|                                                            |                               |                                                                                | ,                        |                     |            |         |              |                |     |

For more informations about payments, fees, funding and scholarships: <u>https://en.unimib.it/services/fees-and-funding</u>

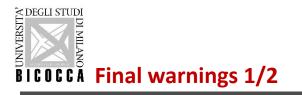

UNIVERSI

- Within a few days after the payment, a personal account name@campus.unimib.it will be activated: this is the institutional e-mail account that you'll have to check frequently for communications and instructions concerning your badge and other procedures.
- You can consult the reserved pages of the course <u>e-learning site</u> once your account has been activated.

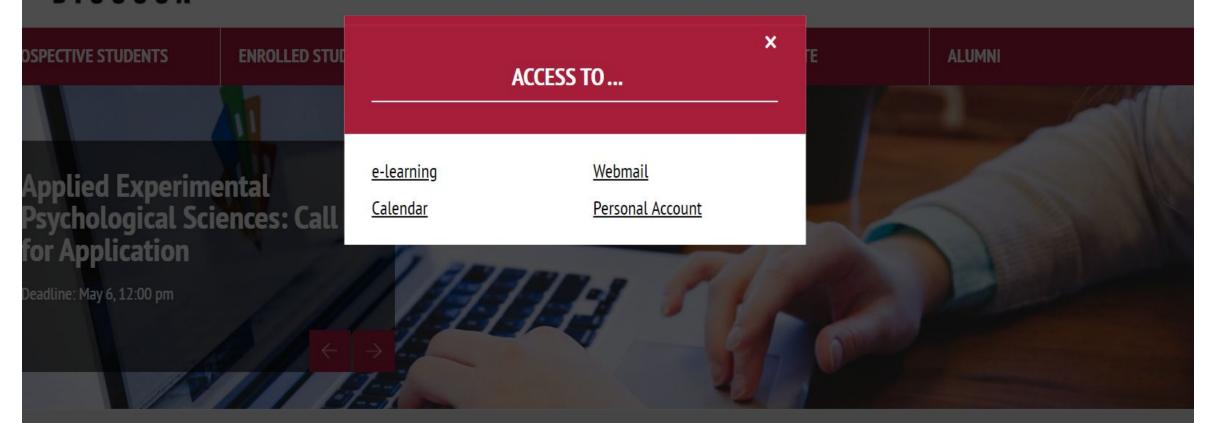

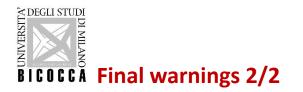

- To apply for this Master's degree course The Bachelor's degree must be awarded by **23 December 2022**, If you do not obtain your qualification by this date, your career will be closed automatically. To reopen it, you will have to re-apply for assessment between 10 and 27 January 2023.
- Citizens of non-EU countries applying for a visa to enter Italy are obliged to submit a visa application through the ministerial website (www.universitaly.it) under the heading "International students". Registration on the <u>www.universitaly.it</u> portal must take place at the same time as the online application for the evaluation if, you haven't already done so, hurry up, without the pre-registration we cannot prepare eligibility letter to be delivered to the embassy for the visa application

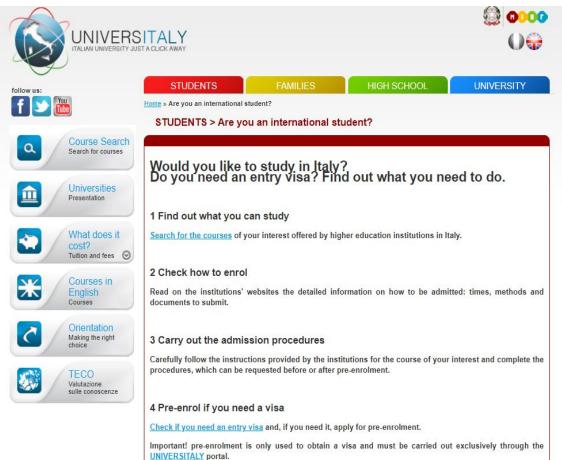